## Bark Membership

Kiosk Web App Guide

© BarkMembership, INC. All rights reserved. Revised March, 2023

## Kiosk Web App Download

To download web app, open your web browser (e.g., Safari, Chrome, Firefox) on your iPad or tablet. Type in the URL [http://member.barkmembership.com](http://member.barkmembership.com/) , then press download icon in the right top side of the page.

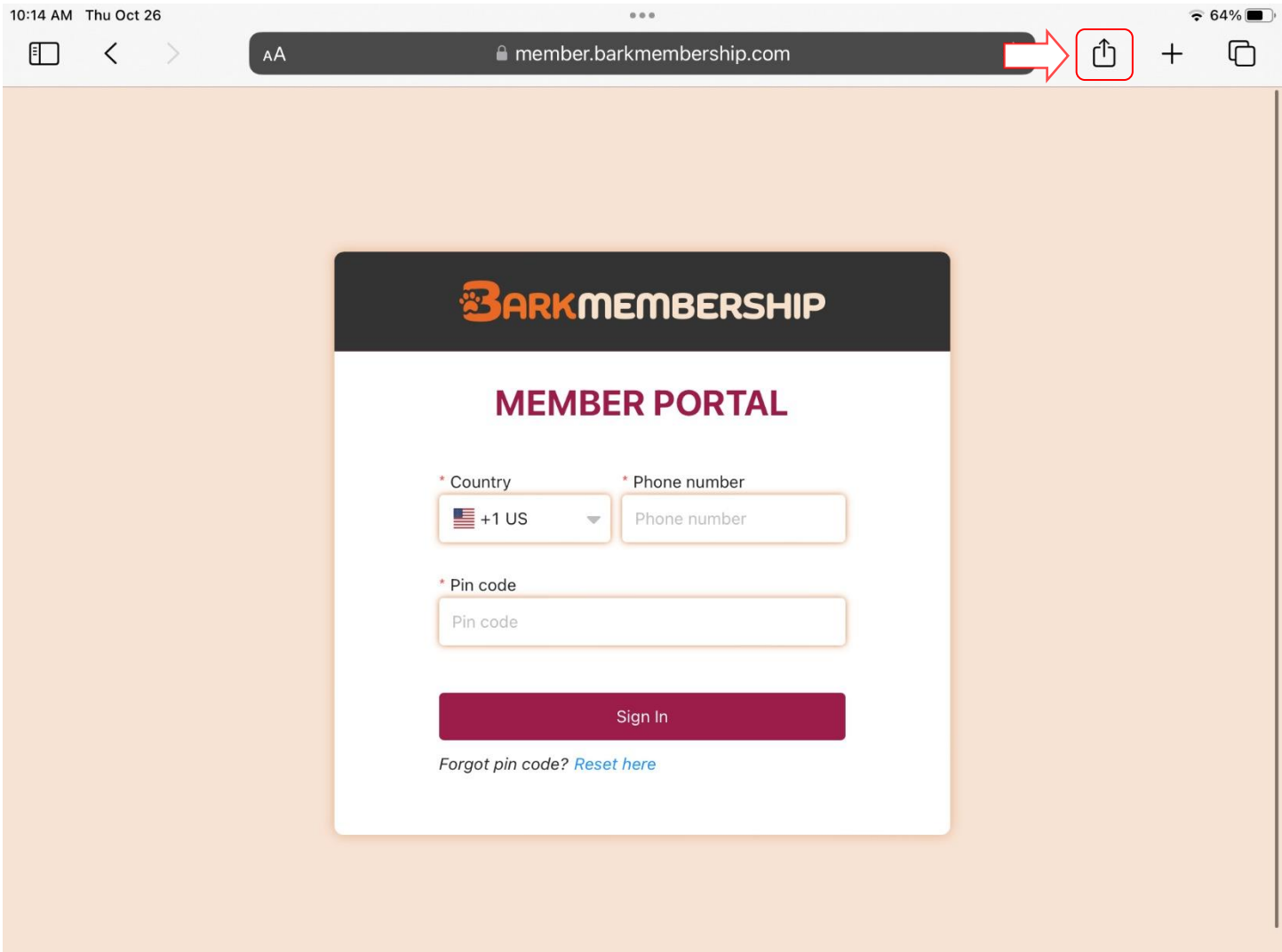

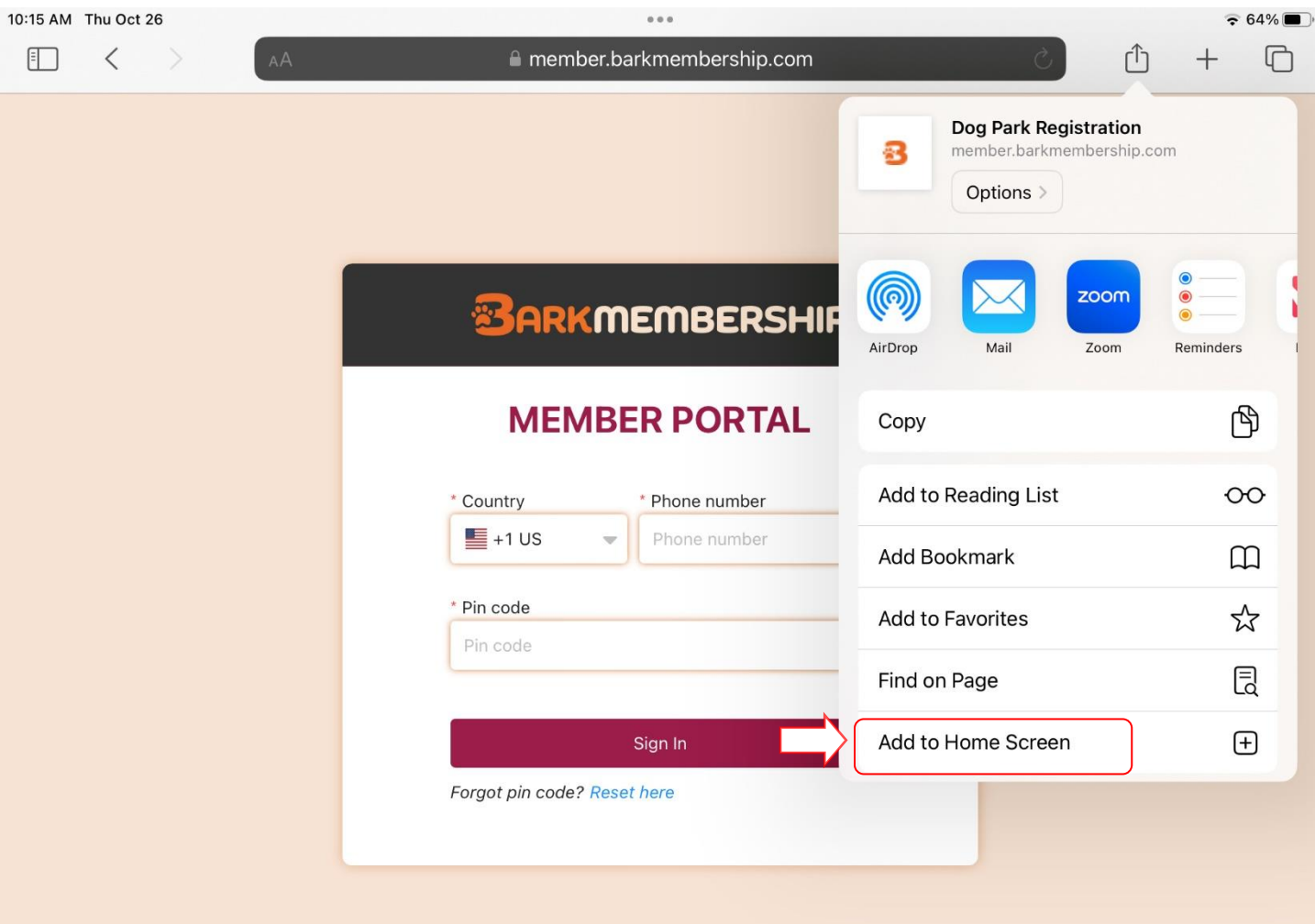

Go to the "Add to Home Screen" option and select it.

## Then Press "Add" to install the Web App.

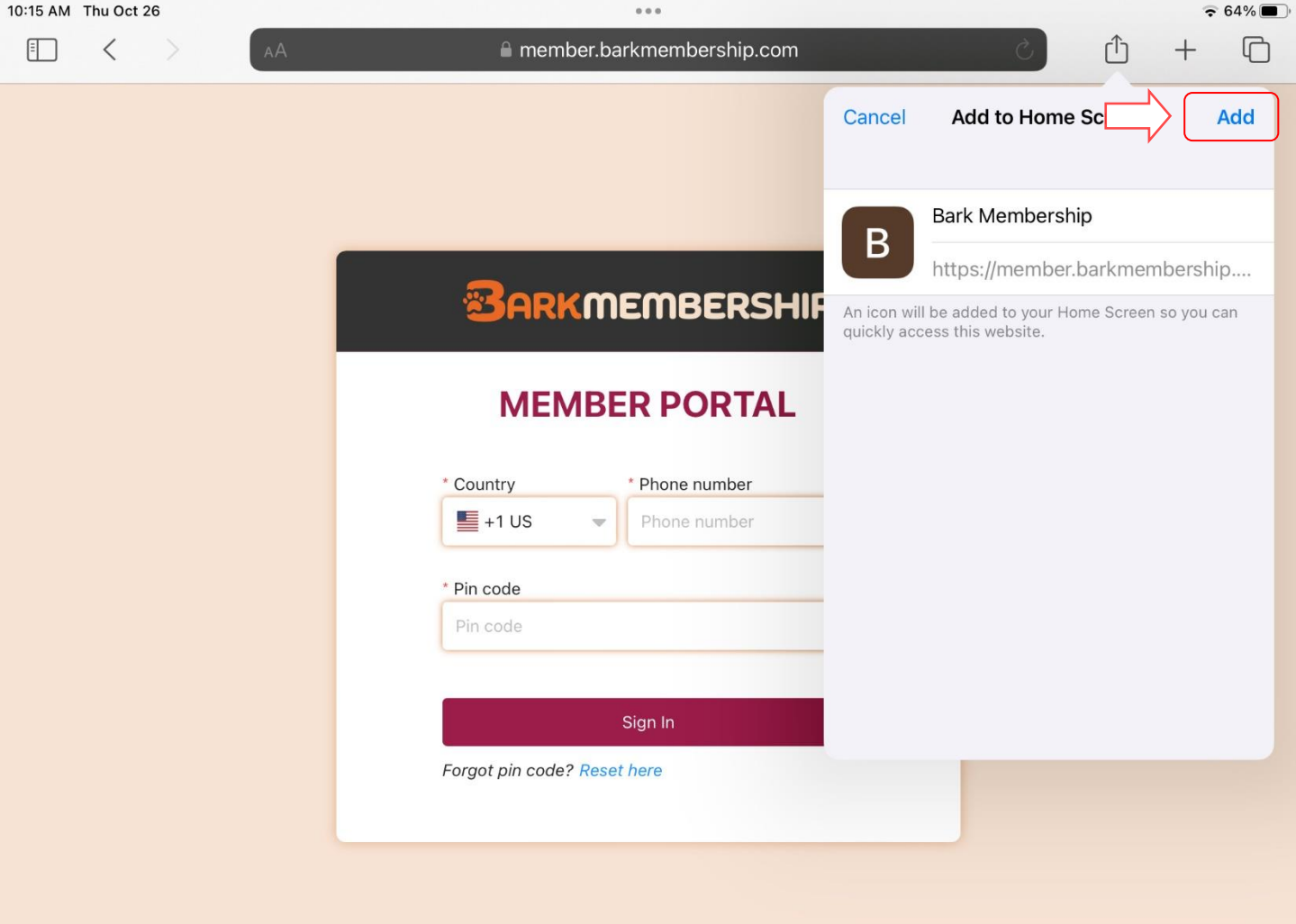

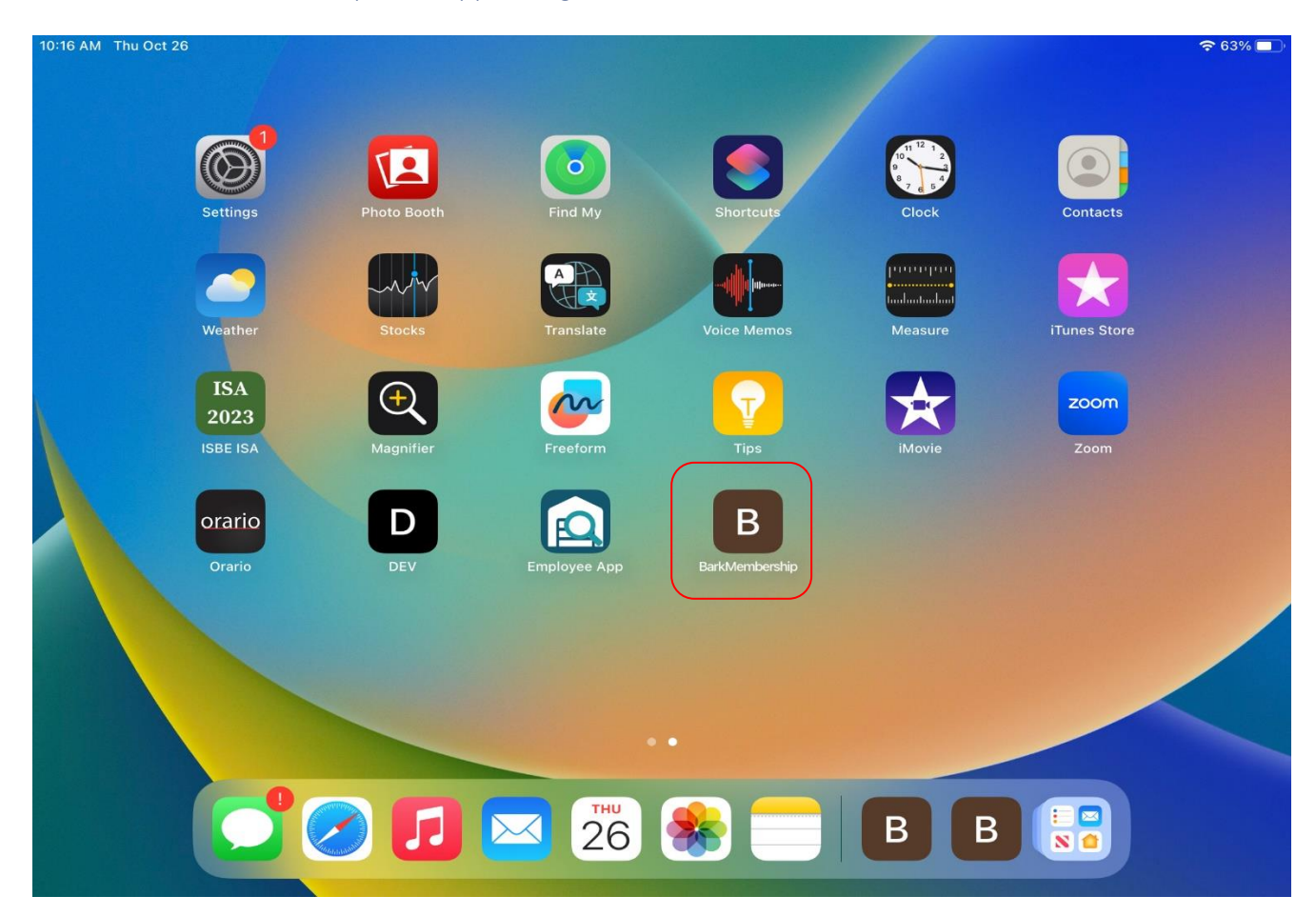

Press the Bark Membership Web App to Log in.

You are now prepared to use your Kiosk Web App on any tablet.

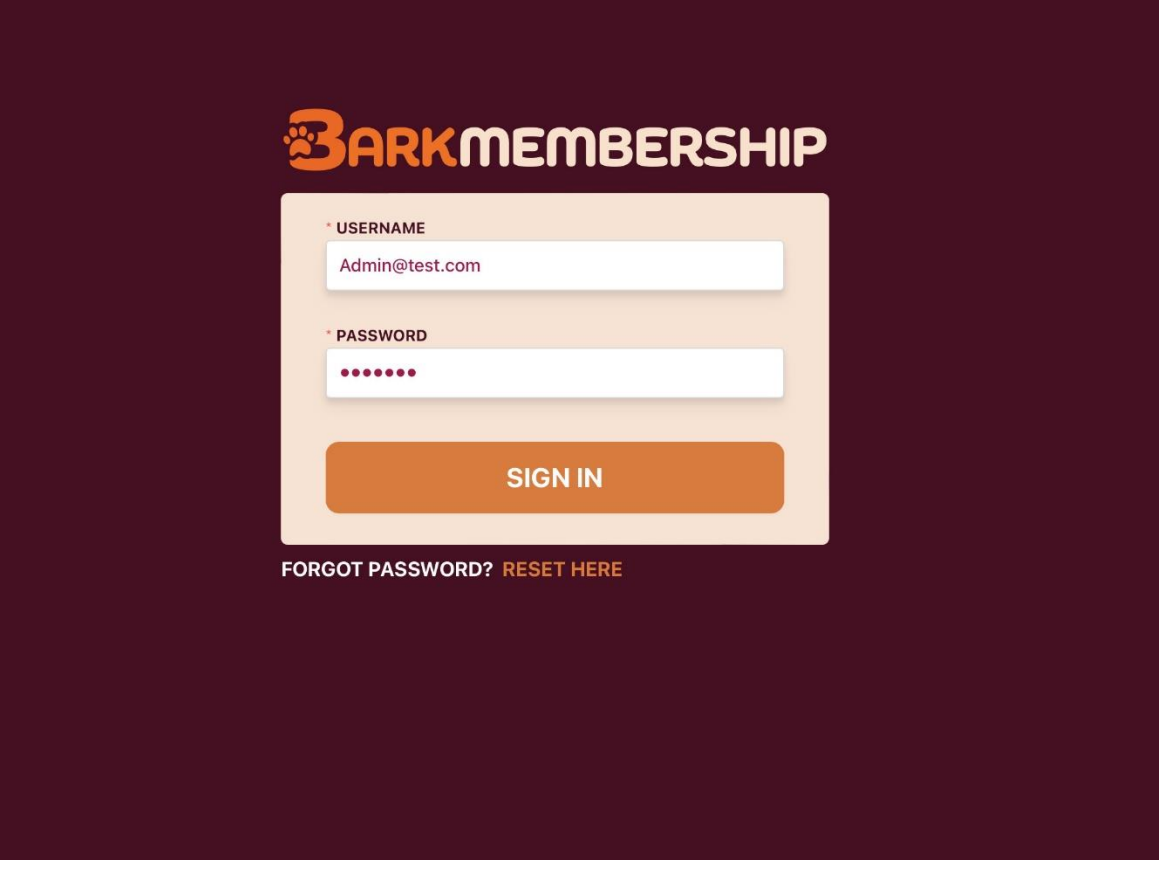